# display.js - video and audio capturing and displaying

The functions to create and destroy HTML5 tags to capture and display video and audio are moved to display.js module

## Analyzing the source code

To analyze the source code take the version available [here](https://github.com/flashphoner/sfu_sdk/blob/4e624bc7418829372f894b265c48964b3b481892/src/examples/commons/js/display.js)

Local video capturing and displaying

## **1. Initialization**

## initLocalDisplay() [code](https://github.com/flashphoner/sfu_sdk/blob/4e624bc7418829372f894b265c48964b3b481892/src/examples/commons/js/display.js#L1)

The initLocalDisplay() returns the object to work with HTML5 tags to capture and display local video and audio

```
const initLocalDisplay = function(localDisplayElement){
   const localDisplayDiv = localDisplayElement;
   const localDisplays = \{\};
   const removeLocalDisplay = function(id) {
   const getAudioContainer = function() {
   };
   const add = function(id, name, stream) {
   const stop = function () {
   const audioStateText = function (stream) {
    return {
       add: add,
       stop: stop
```
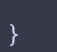

#### **2. Adding HTML tags to capture and display local video/audio**

**2.1. ADD AUDIO TRACK TO HTML5 VIDEO TAG**

add() [code](https://github.com/flashphoner/sfu_sdk/blob/4e624bc7418829372f894b265c48964b3b481892/src/examples/commons/js/display.js#L35)

Where:

- audio track is added to video tag
- onended event handler is added to audio track

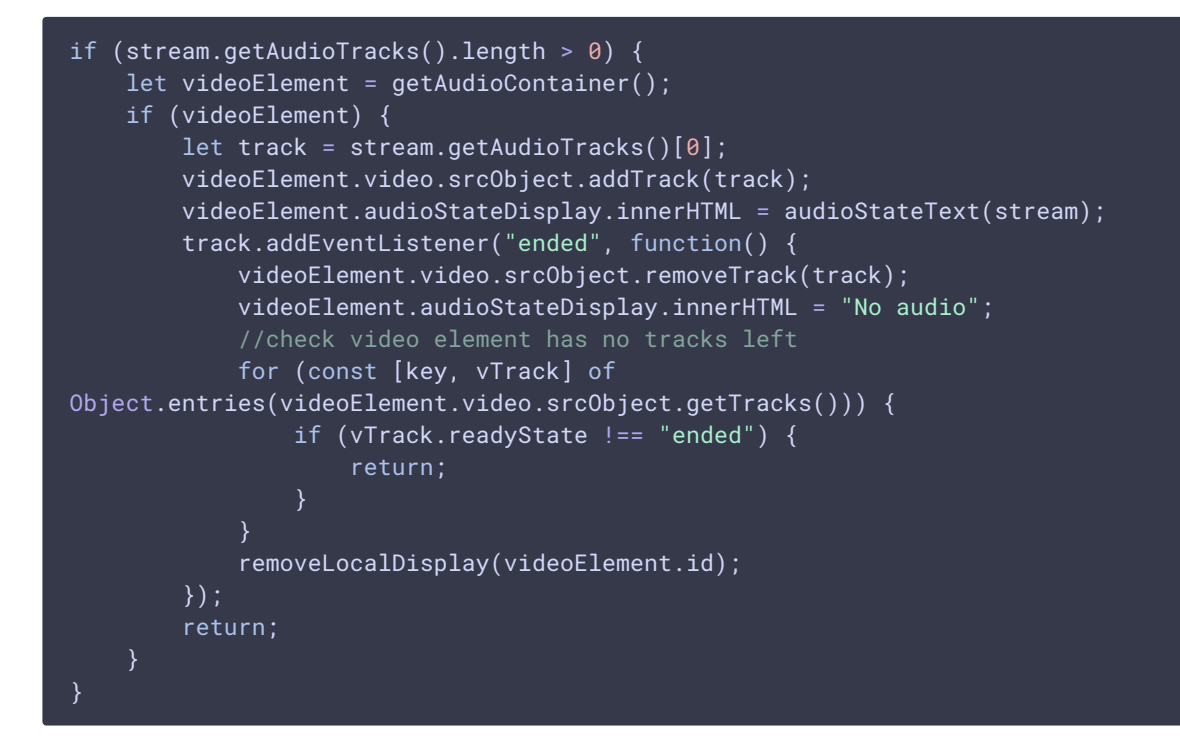

**2.2. CONTAINER CREATION TO DISPLAY LOCAL VIDEO**

## add() [code](https://github.com/flashphoner/sfu_sdk/blob/4e624bc7418829372f894b265c48964b3b481892/src/examples/commons/js/display.js#L56)

- container div tag to display local video is created
- $\bullet$  div tag to display video information is created

```
const coreDisplay = document.createElement('div');
coreDisplay.setAttribute("class","text-center");
coreDisplay.setAttribute("style","width: auto; height: auto;");
coreDisplay.id = stream.id;
const streamNameDisplay = document.createElement("div");
streamNameDisplay.innerHTML = "Name: " + name;
streamNameDisplay.setAttribute("class","text-center");
streamNameDisplay.setAttribute("style","width: auto; height: auto;");
coreDisplay.appendChild(streamNameDisplay);
```
**2.3. BUTTON CREATION TO MUTE/UNMUTE LOCAL AUDIO**

add() [code](https://github.com/flashphoner/sfu_sdk/blob/4e624bc7418829372f894b265c48964b3b481892/src/examples/commons/js/display.js#L66)

Where:

- button to mute/unmute local audio is created
- click event handler for the button is added

```
const audioStateDisplay = document.createElement("button");
audioStateDisplay.innerHTML = audioStateText(stream);
audioStateDisplay.addEventListener('click', function(){
   if (stream.getAudioTracks().length > 0) {
       stream.getAudioTracks()[0].enabled = !(stream.getAudioTracks()
[0].enabled);
       audioStateDisplay.innerHTML = audioStateText(stream);
});
coreDisplay.appendChild(audioStateDisplay);
```
**2.4. TAG CREATION TO DISPLAY LOCAL VIDEO**

#### add() [code](https://github.com/flashphoner/sfu_sdk/blob/4e624bc7418829372f894b265c48964b3b481892/src/examples/commons/js/display.js#L76)

Where:

- contaner tag which can be resized to a parent node is created
- HTML5 video tag is created (considering Safari publishing)

```
const streamDisplay = document.createElement('div');
streamDisplay.id = "stream-" + id;
streamDisplay.setAttribute("class","text-center");
streamDisplay.setAttribute("style","width: auto; height: auto;");
coreDisplay.appendChild(streamDisplay);
const video = document.createElement("video");
video.muted = true;
if(Browser().isSafariWebRTC()) {
   video.setAttribute("playsinline", "");
   video.setAttribute("webkit-playsinline", "");
streamDisplay.appendChild(video);
video.srcObject = stream;
```
**2.5. VIDEO TAG EVENT HANDLERS CREATION**

add() [code](https://github.com/flashphoner/sfu_sdk/blob/4e624bc7418829372f894b265c48964b3b481892/src/examples/commons/js/display.js#L89)

- local video playback is started
- onended event handler is set up for video track

• onresize event handler is set up for local video to adjust video displaying size to the container dimensions

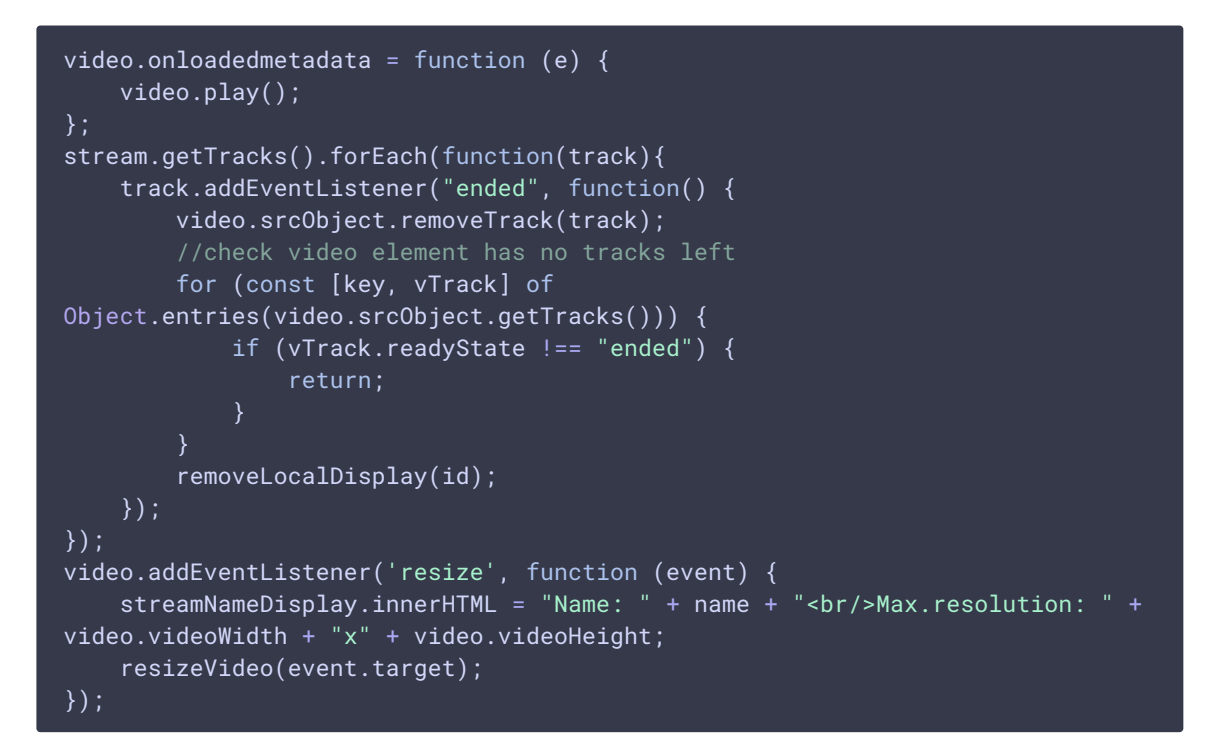

**2.6. VIDEO CONTAINER ADDITION TO HTML PAGE**

## add() [code](https://github.com/flashphoner/sfu_sdk/blob/4e624bc7418829372f894b265c48964b3b481892/src/examples/commons/js/display.js#L109)

```
localDisplays[id] = coreDisplay;
localDisplayDiv.appendChild(coreDisplay);
return coreDisplay;
```
## **3. Stop video and audio capturing**

stop() [code](https://github.com/flashphoner/sfu_sdk/blob/4e624bc7418829372f894b265c48964b3b481892/src/examples/commons/js/display.js#L113)

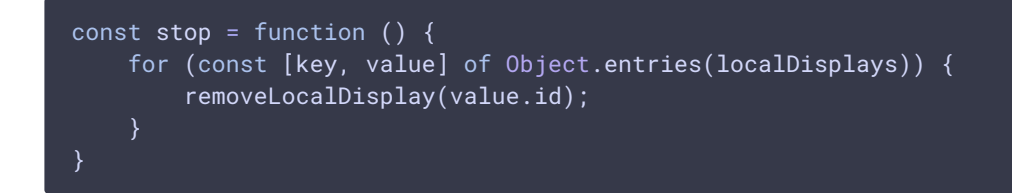

## Room streams published displaying

## **1. Initialization**

initRemoteDisplay() [code](https://github.com/flashphoner/sfu_sdk/blob/4e624bc7418829372f894b265c48964b3b481892/src/examples/commons/js/display.js#L136)

The initRemoteDisplay() function returns the object to work with HTML5 tags to display remote video and audio streams

```
const initRemoteDisplay = function(mainDiv, room, perConnection) {
   const constants = SFU.constants;
   const remoteParticipants = \{\};
   ...
   const createRemoteDisplay = function(id, name, mainDiv) {
   const stop = function() {
   peerConnection.ontrack = ({transceiver}) => {
    }
   return {
        stop: stop
    }
```
## **2. Room events handling**

**2.1. ADD\_TRACKS**

initRemoteDisplay() [code](https://github.com/flashphoner/sfu_sdk/blob/4e624bc7418829372f894b265c48964b3b481892/src/examples/commons/js/display.js#L139)

- a new participant is added to participants list
- tracks quality information is added to tracks list
- elements to display remote audion and video are created

```
room.on(constants.SFU_ROOM_EVENT.ADD_TRACKS, function(e) {
   console.log("Received ADD_TRACKS");
   let participant = remoteParticipants[e.info.nickName];
   if (!participant) {
       participant = \{\};
       participant.nickName = e.info.nickName;
       participant.tracks = [];
       participant.displays = [];
       remoteParticipants[participant.nickName] = participant;
   participant.tracks.push.apply(participant.tracks, e.info.info);
   for (const pTrack of e.info.info) {
       let display = createRemoteDisplay(participant.nickName,
participant.nickName, mainDiv);
       participant.displays.push(display);
       if (pTrack.type === "VIDEO") {
            display.videoMid = pTrack.mid;
            display.setTrackInfo(pTrack);
        } else if (pTrack.type === "AUDIO") {
            display.audioMid = pTrack.mid;
```
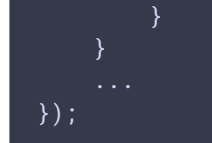

**2.2. REMOVE\_TRACKS**

initRemoteDisplay() [code](https://github.com/flashphoner/sfu_sdk/blob/4e624bc7418829372f894b265c48964b3b481892/src/examples/commons/js/display.js#L183)

Where:

- video elements are removed
- tracks data are dleteted from tracks list

```
}).on(constants.SFU_ROOM_EVENT.REMOVE_TRACKS, function(e) {
   console.log("Received REMOVE_TRACKS");
   const participant = remoteParticipants[e.info.nickName];
   if (!participant) {
        return;
    for (const rTrack of e.info.info) {
        for (let i = 0; i < participant.tracks.length; i++) {
            if (rTrack.mid === participant.tracks[i].mid) {
                participant.tracks.splice(i, 1);
                break;
            }
        for (let i = \theta; i < participant.displays.length; i++) {
            let found = false;
            const display = participant.displays[i];
            if (display.audioMid === rTrack.mid) {
                display.setAudio(null);
                found = true;
            } else if (display.videoMid === rTrack.mid) {
                display.setVideo(null);
                found = true:
            }
           if (found) {
                if (!display.hasAudio() && !display.hasVideo()) {
                   display.dispose();
                    participant.displays.splice(i, 1);
                break;
});
```
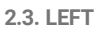

initRemoteDisplay() [code](https://github.com/flashphoner/sfu_sdk/blob/4e624bc7418829372f894b265c48964b3b481892/src/examples/commons/js/display.js#L215)

Where:

participant is removed from participants list

video elements are removed

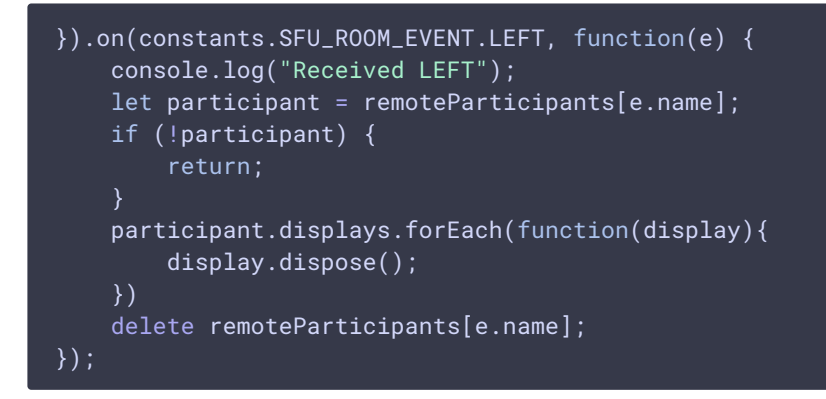

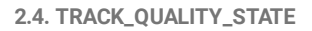

initRemoteDisplay() [code](https://github.com/flashphoner/sfu_sdk/blob/4e624bc7418829372f894b265c48964b3b481892/src/examples/commons/js/display.js#L225)

Where:

• track quality data are updated

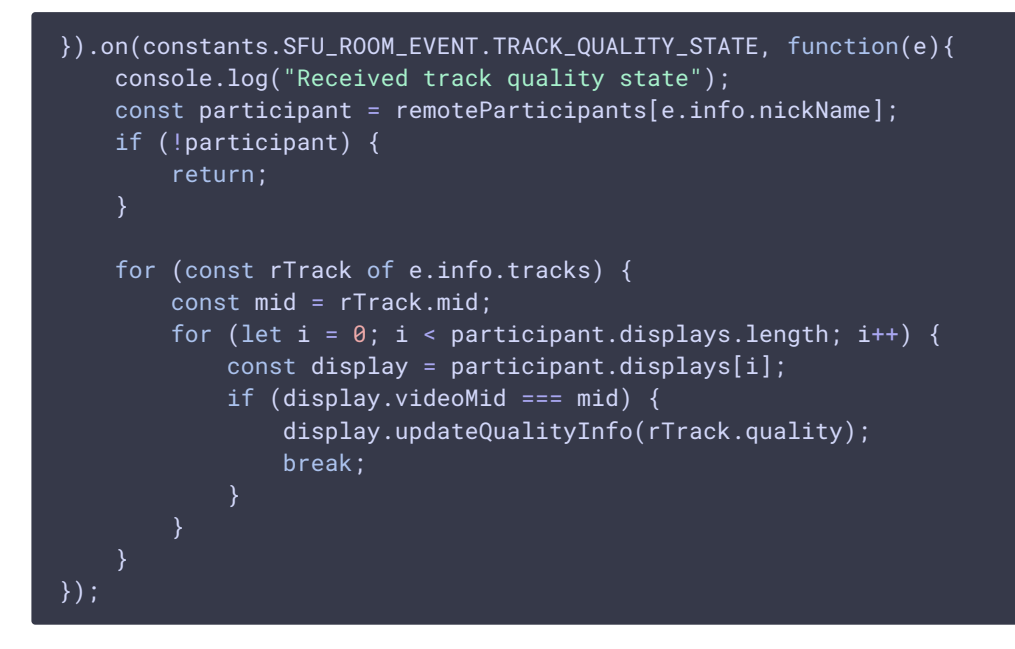

#### **3. Tags to display remote video creation**

**3.1. CONTAINER DIV CREATION**

#### createRemoteDisplay() [code](https://github.com/flashphoner/sfu_sdk/blob/4e624bc7418829372f894b265c48964b3b481892/src/examples/commons/js/display.js#L245)

- container div tag for participants streams is created
- child container div tag for a certain stream is created
- container div tag for quality switch buttons is created

```
const cell = document.createElement("div");
cell.setAttribute("class", "text-center");
cell.id = id;mainDiv.appendChild(cell);
const streamNameDisplay = document.createElement("div");
streamNameDisplay.innerHTML = "Published by: " + name;
streamNameDisplay.setAttribute("style","width:auto; height:auto;");
streamNameDisplay.setAttribute("class","text-center");
cell.appendChild(streamNameDisplay);
const qualityDisplay = document.createElement("div");
qualityDisplay.setAttribute("style","width:auto; height:auto;");
qualityDisplay.setAttribute("class","text-center");
cell.appendChild(qualityDisplay);
let qualityDivs = [];
const rootDisplay = document.createElement("div");
rootDisplay.setAttribute("style","width:auto; height:auto;");
rootDisplay.setAttribute("class","text-center");
cell.appendChild(rootDisplay);
const streamDisplay = document.createElement("div");
streamDisplay.setAttribute("style","width:auto; height:auto;");
streamDisplay.setAttribute("class","text-center");
rootDisplay.appendChild(streamDisplay);
```
**3.2. VIDEO TAG ADDITION**

## setVideo() [code](https://github.com/flashphoner/sfu_sdk/blob/4e624bc7418829372f894b265c48964b3b481892/src/examples/commons/js/display.js#L307)

```
setVideo: function(stream) {
   if (video) {
        video.remove();
    }
   if (stream == null) {
        video = null;
        this.videoMid = undefined;
        qualityDivs.forEach(function(div) {
           div.remove();
        });
       qualityDivs = [];
        return;
   video = document.createElement("video");
   video.muted = true;
   if(Browser().isSafariWebRTC()) {
        video.setAttribute("playsinline", "");
        video.setAttribute("webkit-playsinline", "");
    streamDisplay.appendChild(video);
   video.srcObject = stream;
   video.onloadedmetadata = function (e) {
        video.play().then(function() {
            video.muted = false;
        });
    };
```

```
video.addEventListener("resize", function (event) {
        streamNameDisplay.innerHTML = "Published by: " + name + "<br/>br/>Current
resolution: " + video.videoWidth + "x" + video.videoHeight;
       resizeVideo(event.target);
   });
},
```
**3.3. AUDIO TAG ADDITION**

## setAudio() [code](https://github.com/flashphoner/sfu_sdk/blob/4e624bc7418829372f894b265c48964b3b481892/src/examples/commons/js/display.js#L283)

```
setAudio: function(stream) {
   if (audio) {
        audio.remove();
   if (!stream) {
       audio = null;this.audioMid = undefined;
        return;
   audio = document.createElement("audio");
    audio.controls = "controls";
    audio.muted = true;
   audio.autoplay = true;
   cell.appendChild(audio);
   audio.srcObject = stream;
   audio.onloadedmetadata = function (e) {
        audio.play().then(function() {
            audio.muted = false;
        });
   };
},
```
**3.4. SETTING UP QUALITY SWITCHER**

#### setTrackInfo() [code](https://github.com/flashphoner/sfu_sdk/blob/4e624bc7418829372f894b265c48964b3b481892/src/examples/commons/js/display.js#L339)

```
setTrackInfo: function(trackInfo) {
    if (trackInfo && trackInfo.quality) {
        for (let i = 0: i < trackInfo.quality.length: i++) {
            const qualityDiv = document.createElement("button");
            qualityDivs.push(qualityDiv);
            qualityDiv.innerText = trackInfo.quality[i];
            qualityDiv.setAttribute("style", "display:inline-block; border:
solid; border-width: 1px");
            qualityDiv.style.color = "red";
            qualityDiv.addEventListener('click', function(){
                 console.log("Clicked on quality " + trackInfo.quality[i] + "
\frac{1}{\sqrt{1 + \frac{1}{n}} \cdot \frac{1}{n}} + trackInfo.id);
                 if (qualityDiv.style.color === "red") {
                     return;
                 }
                 for (let c = 0; c < qualityDivs.length; c++) {
                     if (qualityDivs[c].style.color !== "red") {
                         qualityDivs[c].style.color = "gray";
                     }
```

```
}
                qualityDiv.style.color = "blue";
                room.changeQuality(trackInfo.id, trackInfo.quality[i]);
            });
            qualityDisplay.appendChild(qualityDiv);
},
```
**3.5. REMOVING THE CONTAINER**

dispose() [code](https://github.com/flashphoner/sfu_sdk/blob/4e624bc7418829372f894b265c48964b3b481892/src/examples/commons/js/display.js#L273)

dispose: function() { cell.remove(); },

## **4. Subscription to PeerConnection.ontrack event**

PeerConnection.ontrack(), setAudio(), setVideo() [code](https://github.com/flashphoner/sfu_sdk/blob/4e624bc7418829372f894b265c48964b3b481892/src/examples/commons/js/display.js#L395)

Where:

video or audio tag addition function is called when track is received

```
perConnection.ontrack = (\{transceiver\}) \Rightarrowlet rParticipant;
   console.log("Attach remote track " + transceiver.receiver.track.id + "
kind " + transceiver.receiver.track.kind + " mid " + transceiver.mid);
   for (const [nickName, participant] of Object.entries(remoteParticipants))
        for (const pTrack of participant.tracks) {
           console.log("Participant " + participant.nickName + " track " +
pTrack.id + " mid " + pTrack.mid);
           if (pTrack.mid === transceiver.mid) {
                rParticipant = participant;
                break;
        if (rParticipant) {
           break;
   if (rParticipant) {
        for (const display of rParticipant.displays) {
            if (transceiver.receiver.track.kind === "video") {
                if (display.videoMid === transceiver.mid) {
                    let stream = new MediaStream();
                    stream.addTrack(transceiver.receiver.track):
                    display.setVideo(stream);
                    break;
            } else if (transceiver.receiver.track.kind === "audio") {
                if (display.audioMid === transceiver.mid) {
                    let stream = new MediaStream();
```
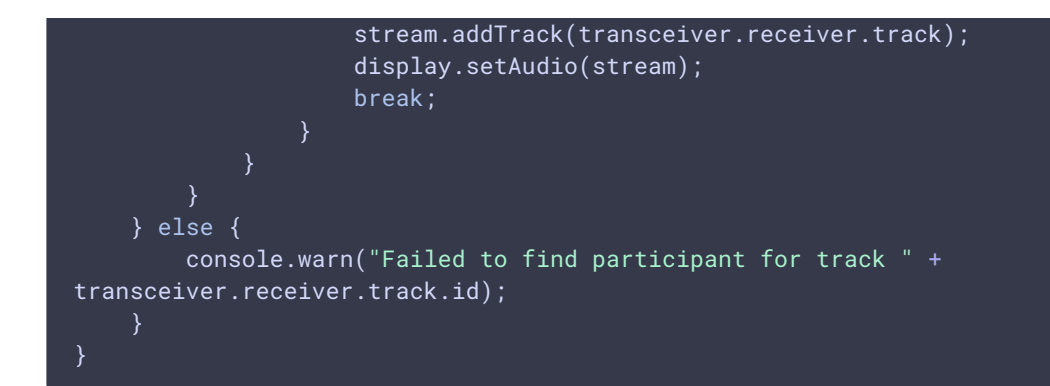

## **5. Playback stopping**

## stop() [code](https://github.com/flashphoner/sfu_sdk/blob/4e624bc7418829372f894b265c48964b3b481892/src/examples/commons/js/display.js#L386)

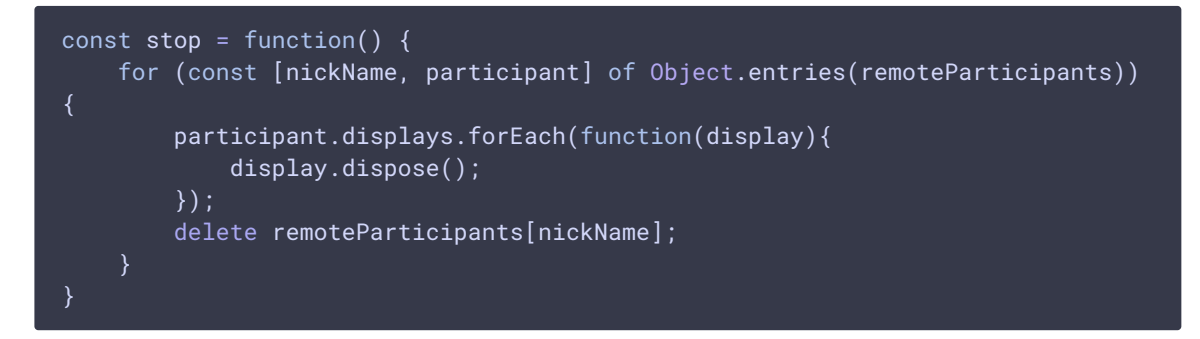